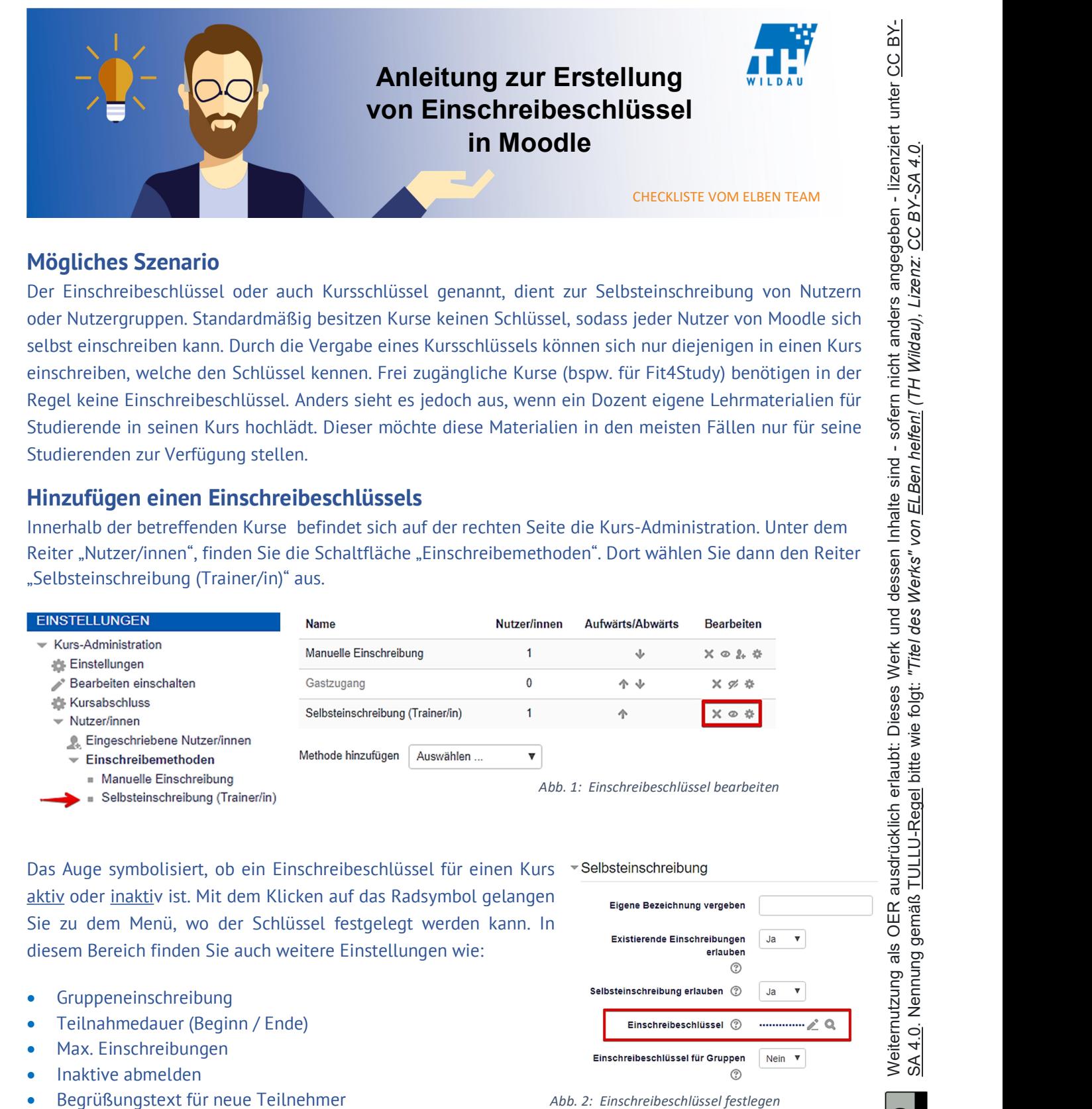

Der Einschreibeschlüssel oder auch Kursschlüssel genannt, dient zur Selbsteinschreibung von Nutzern oder Nutzergruppen. Standardmäßig besitzen Kurse keinen Schlüssel, sodass jeder Nutzer von Moodle sich selbst einschreiben kann. Durch die Vergabe eines Kursschlüssels können sich nur diejenigen in einen Kurs einschreiben, welche den Schlüssel kennen. Frei zugängliche Kurse (bspw. für Fit4Study) benötigen in der Regel keine Einschreibeschlüssel. Anders sieht es jedoch aus, wenn ein Dozent eigene Lehrmaterialien für Studierende in seinen Kurs hochlädt. Dieser möchte diese Materialien in den meisten Fällen nur für seine Studierenden zur Verfügung stellen.

## Hinzufügen einen Einschreibeschlüssels

Innerhalb der betreffenden Kurse befindet sich auf der rechten Seite die Kurs-Administration. Unter dem Reiter "Nutzer/innen", finden Sie die Schaltfläche "Einschreibemethoden". Dort wählen Sie dann den Reiter "Selbsteinschreibung (Trainer/in)" aus.

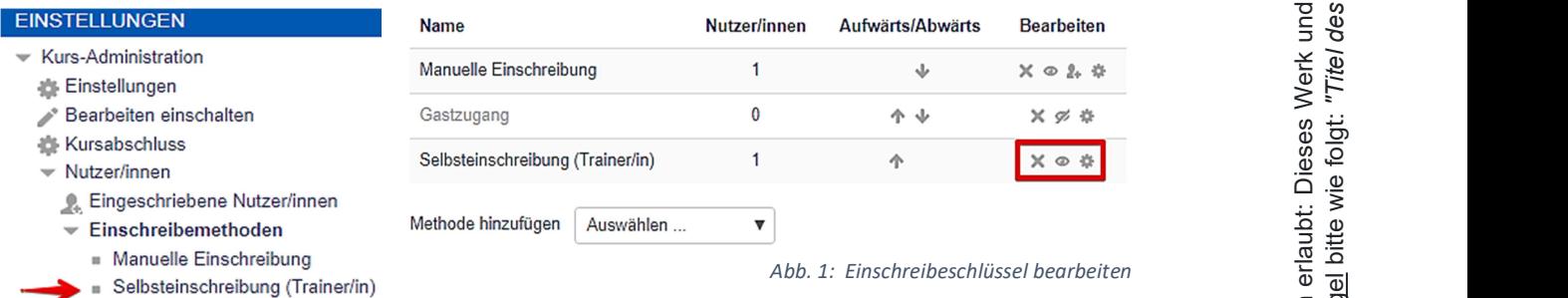

Das Auge symbolisiert, ob ein Einschreibeschlüssel für einen Kurs \*Selbsteinschreibung aktiv oder inaktiv ist. Mit dem Klicken auf das Radsymbol gelangen Sie zu dem Menü, wo der Schlüssel festgelegt werden kann. In Existierende Einschreibungen diesem Bereich finden Sie auch weitere Einstellungen wie:

- Gruppeneinschreibung
- Teilnahmedauer (Beginn / Ende)
- Max. Einschreibungen
- Inaktive abmelden
- Begrüßungstext für neue Teilnehmer

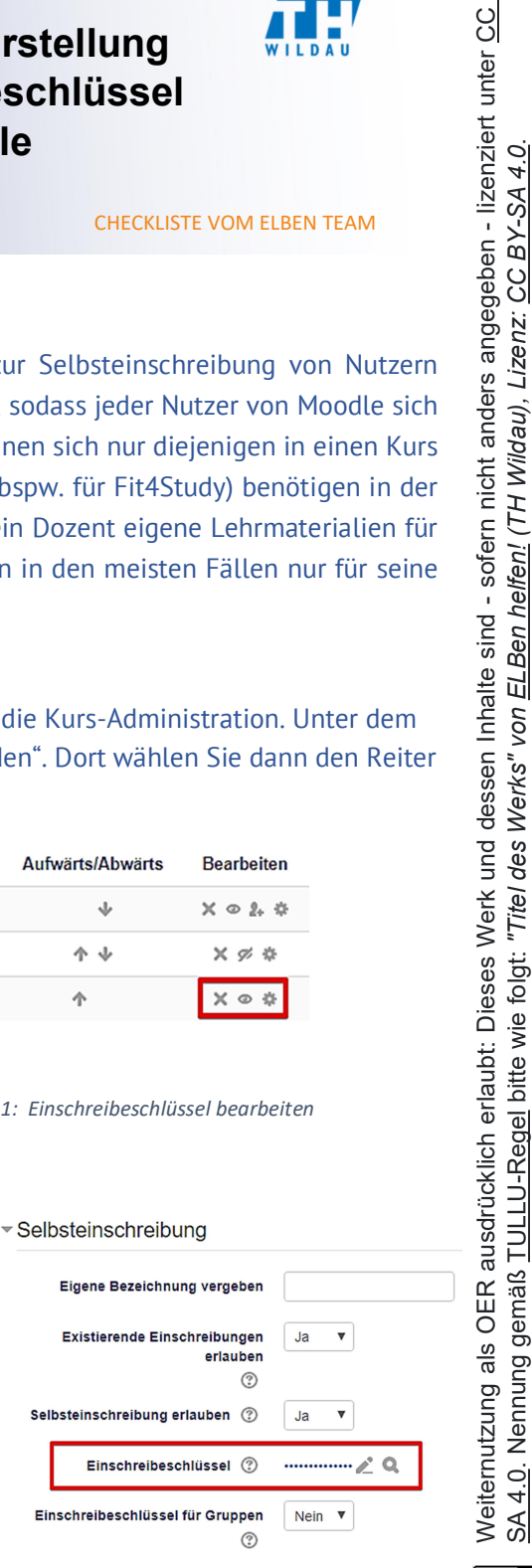

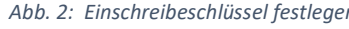

## Block Einschreibeschlüssel

Ein einfacher Weg den Einschreibeschlüssel zu überprüfen, ist der "Block Einschreibeschlüssel" dieser befindet sich in der Regel auf der rechten Seite in einem Kurs. Dieser Zeigt Ihnen den aktuellen Einschreibeschlüssel an. Außerdem befindet sich ein Direktlink zum jeweiligen Kurs. Dieser kann dazu verwendet werden einem Nutzer direkt zum Kurs zu führen.

mündlich in einer Präsenzveranstaltung erfolgen.

hinzufügen:

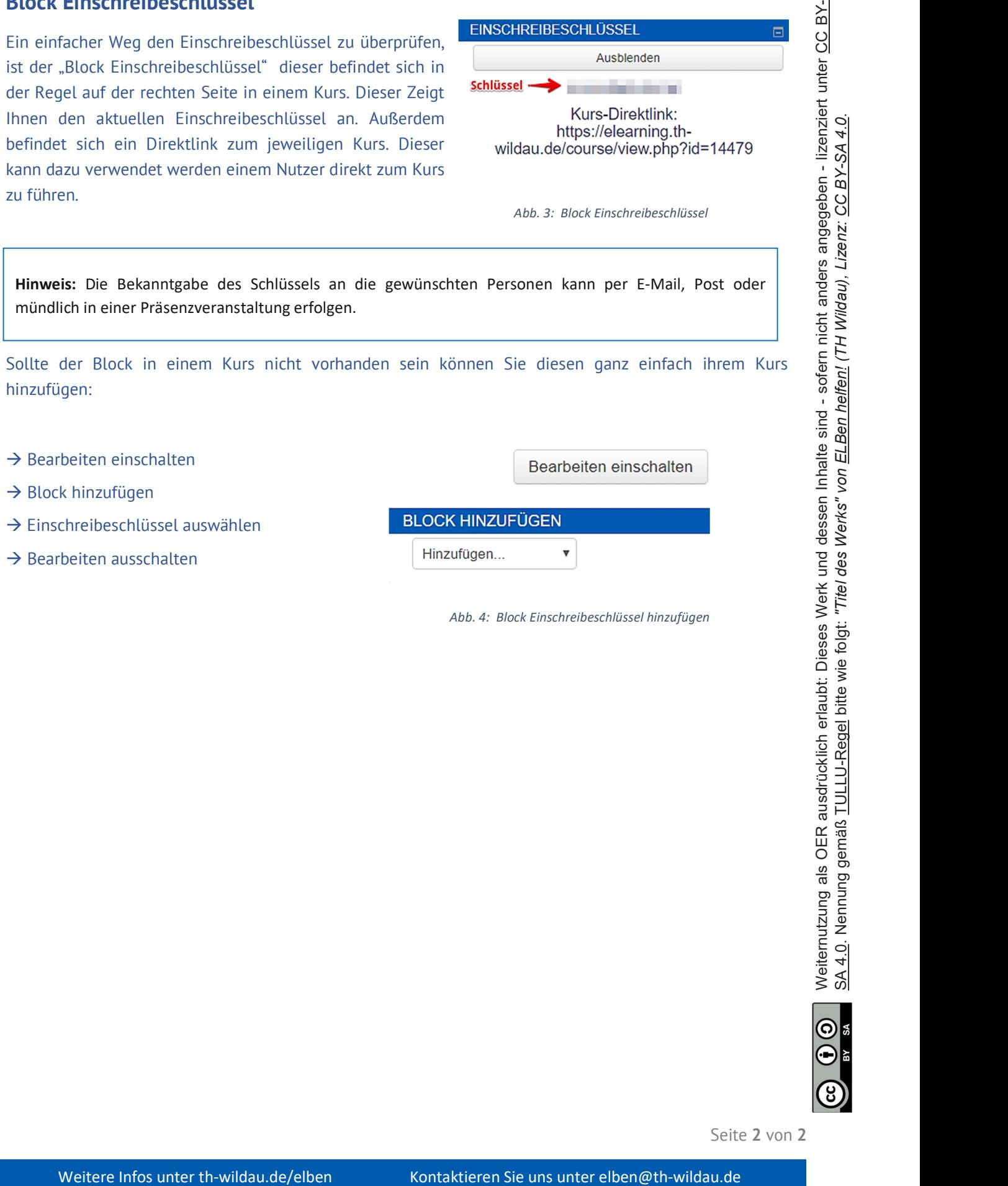

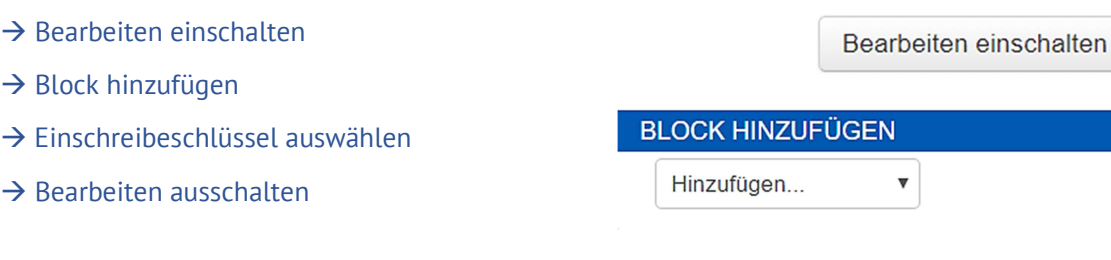

Abb. 4: Block Einschreibeschlüssel hinzufügen

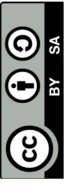

Seite 2 von 2